## **Chippewa Valley Schools Parent Portal Directions**

Chippewa Valley Schools provides parents with online access to current student information through Power School's Parent Portal.

Parents of children grades K-12 may access grades, attendance, lunch balance and school messenger settings. Students in grades 6-12 may also access grade and attendance information through their own portal account.

### **Accessing the Parent Portal**

To access the Parent Portal, please go to<http://www.chippewavalleyschools.org/>

• Click on the "Parent/ Student Portal" link (or type in [https://ps.cvs.misd.net/public/\)](https://ps.cvs.misd.net/public/)

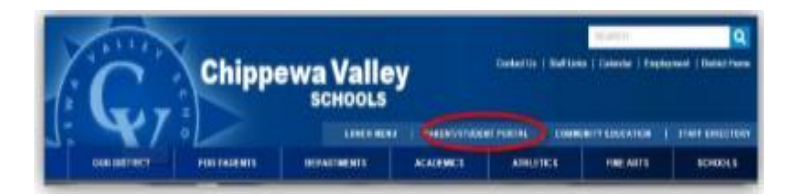

On the first page of the Parent Portal, you will be asked to Create an Account. Please enter your name, email address and password. You will then need to enter the Access Id and Access Password for each of your children. This information is available through the main office of the school.

When creating your account please be aware of the following:

- The Access Password is case sensitive and is all letters.
- If asked to remember your password, click NO.

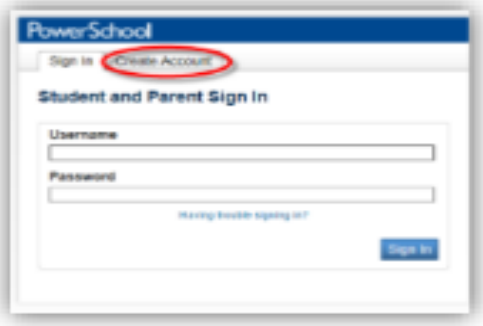

# **Chippewa Valley Schools Parent Portal Help**

### **PowerSchool Parent Portal App**

If you download the Parent Portal app onto a mobile device, you may be asked to enter an access code. Please use BFCM.

### **Accessing These Links**

Links to these videos as well as the Parent Portal User Guide can be found on the Chippewa valley Schools website at [http://bit.ly/cvsparentportal.](http://bit.ly/cvsparentportal)